# Создание движущихся изображений в программе PowerPoint

Урок информатики в 5 классе по программе Л.Л. Босовой

### «Творческим считается любое действие, которое вызывает удивление» Джон Браннер

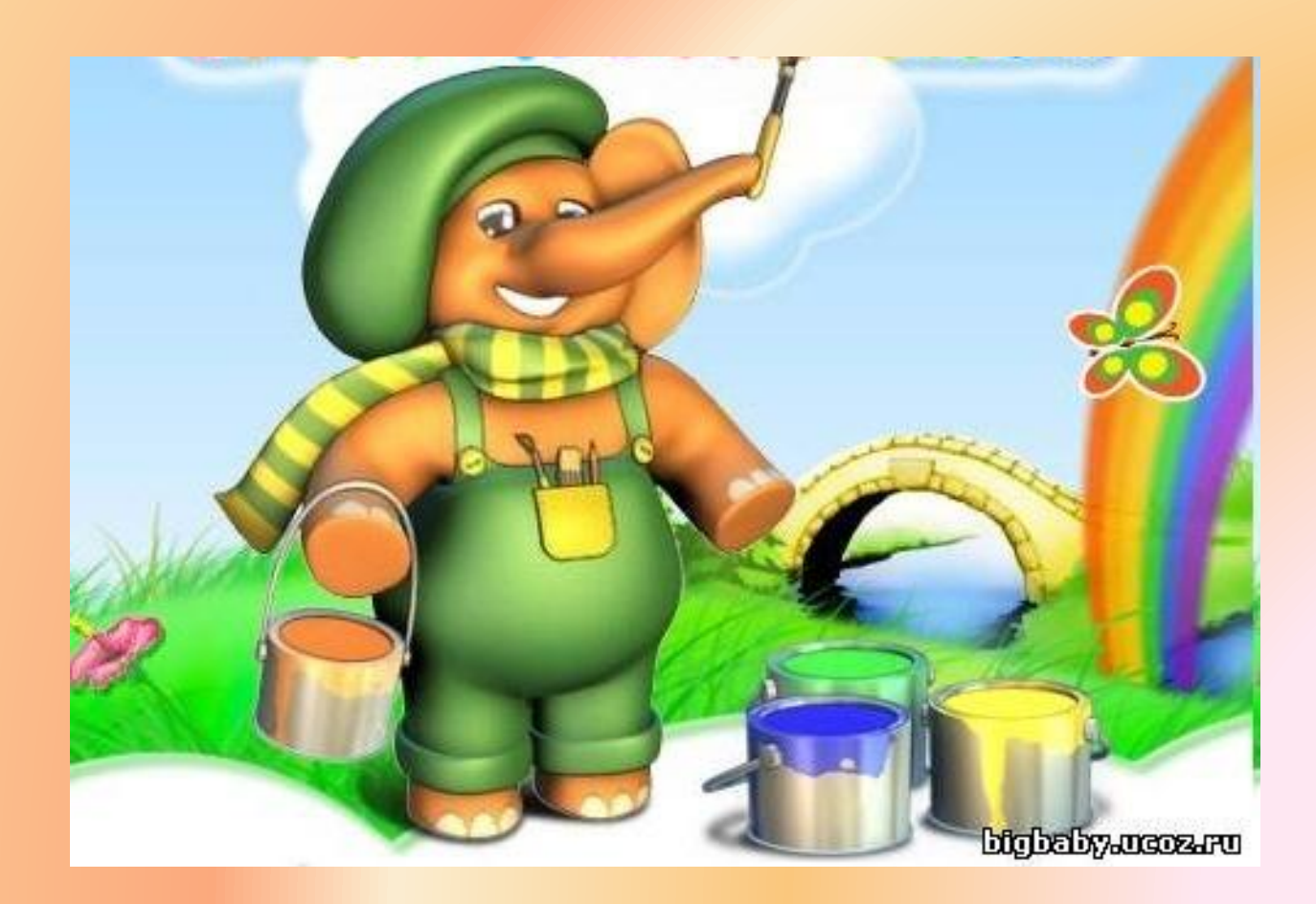

## Графический редактор Paint

Графический редактор - это программа, предназначенная для рисования картинок, поздравительных открыток, рекламных объявлений, приглашений, иллюстраций к докладам и других изображений.

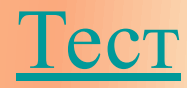

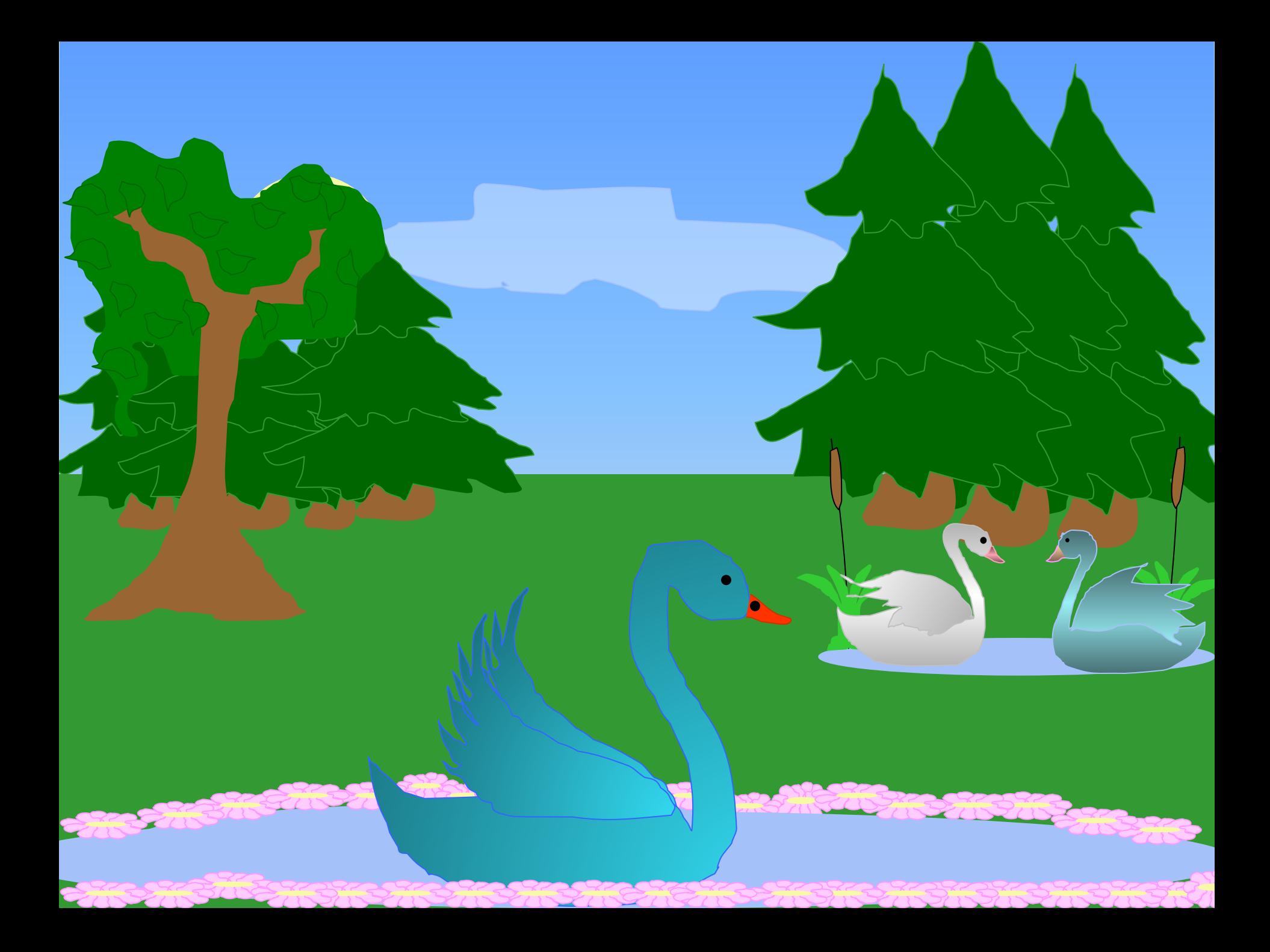

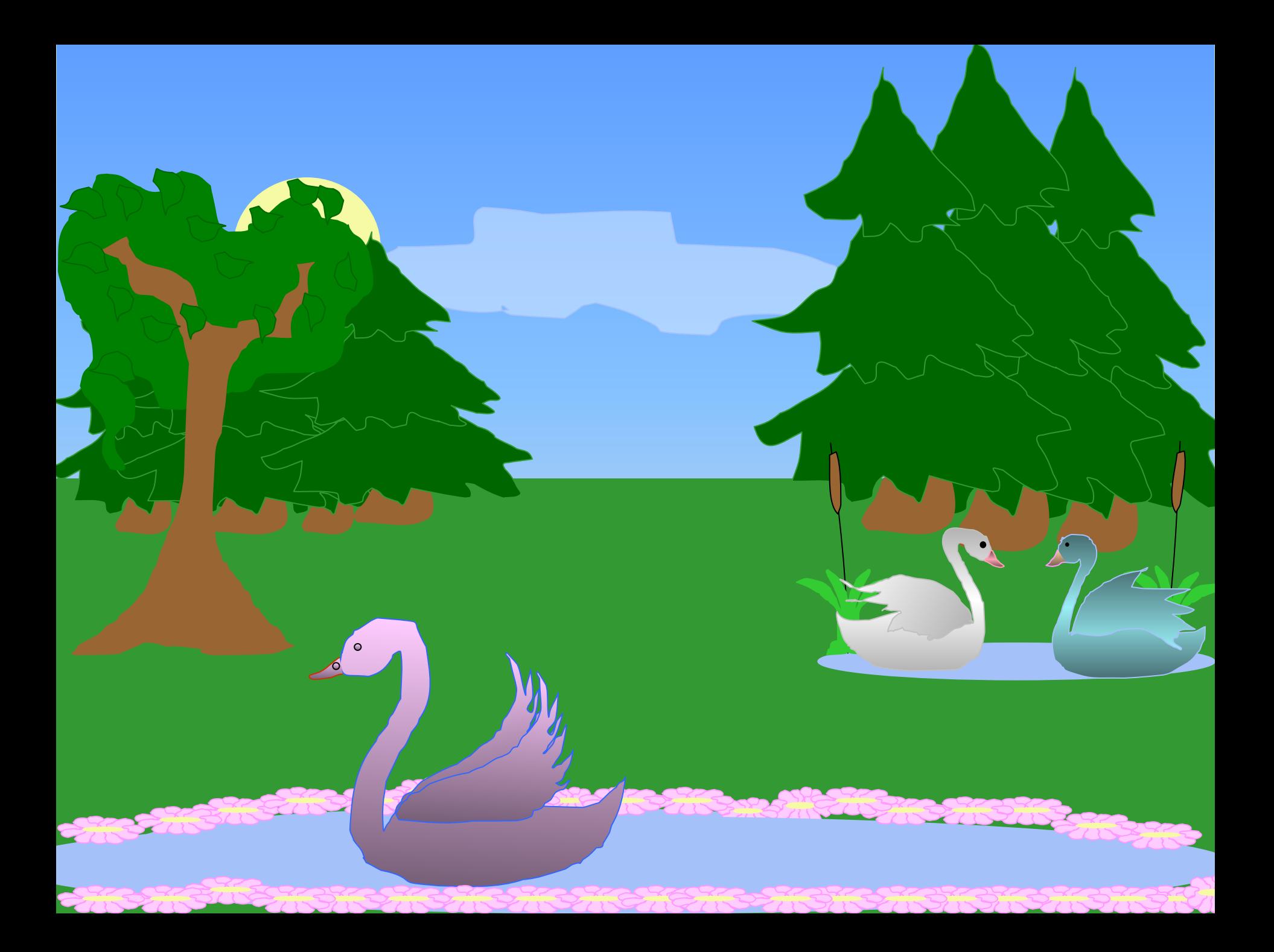

# Создание движущихся изображений в программе PowerPoint

# анимации

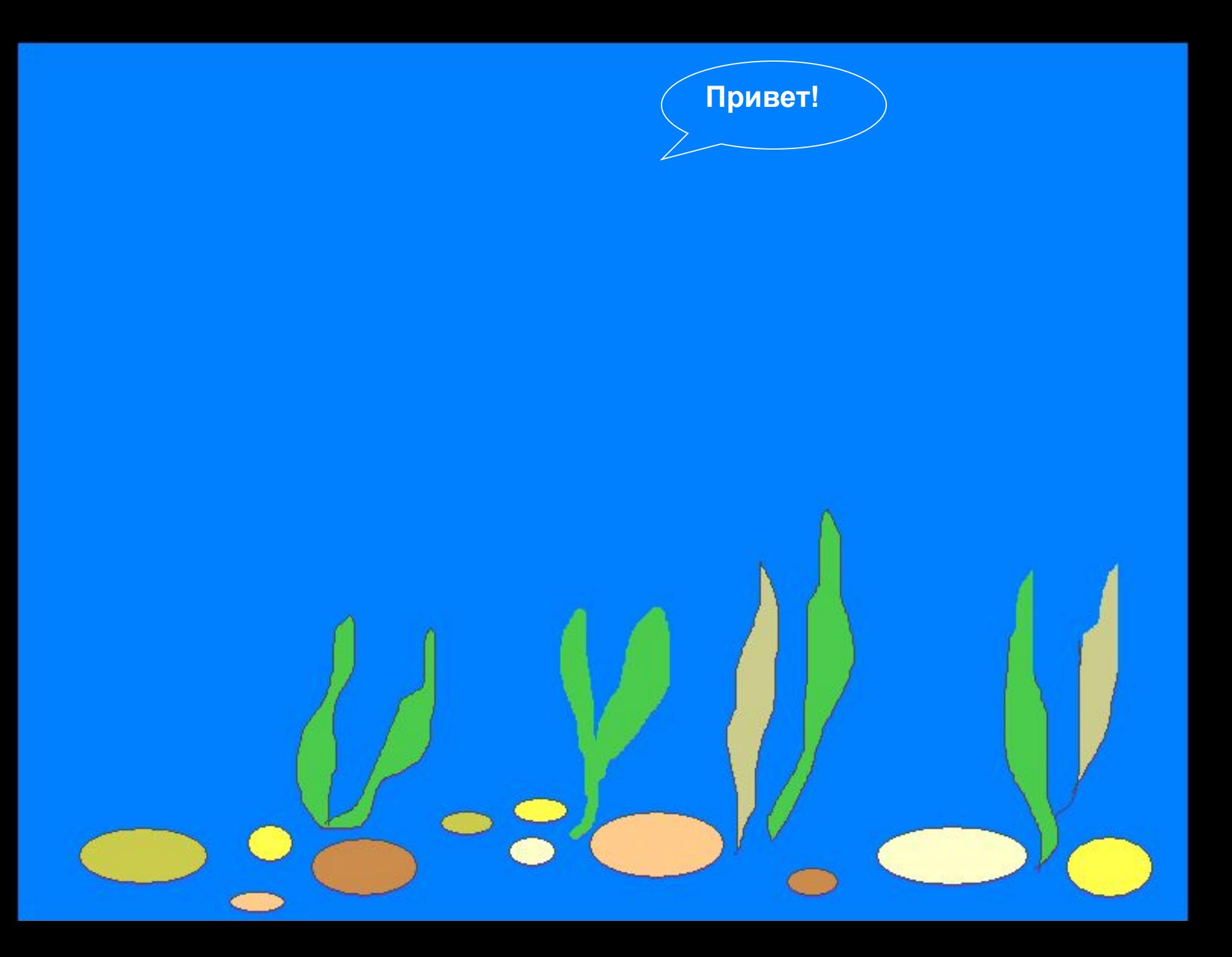

#### **Привет!**

**Красота у моря безгранична, Изменчива у моря красота, В движенье жизнь, и это нам привычно. Давайте будем двигаться всегда. Берег моря, рыбы, океаны, Всех красот никак не передать, Чтобы приоткрыть завесу тайны, Нужно анимацию создать.**

## Чему мы научились:

- **• Запускать программу PowerPoint;**
- Помещать на слайд ранее под **рисунки;**
- **• Настраивать анимацию отдельных объектов;**
- **• Просматривать анимацию;**
- **• Сохранять результат работы;**
- **• Завершать работу с программой PowerPoint.**

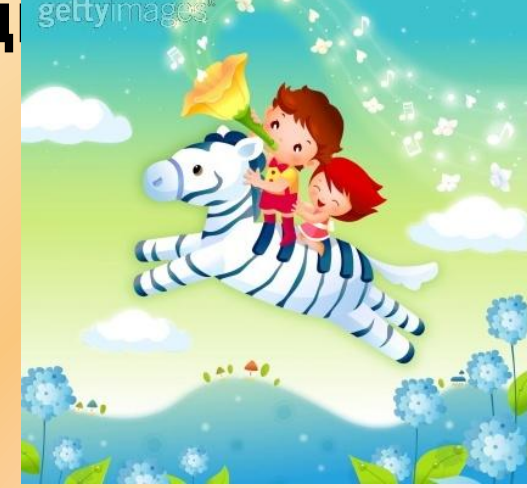

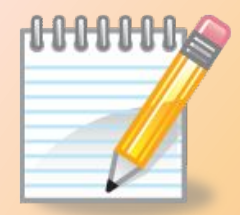

## Домашнее задание

Придумайте сюжет для анимации. Дайте ему название и подробно опишите планируемую последовательность событий. Учебник стр. 182, работа 14.

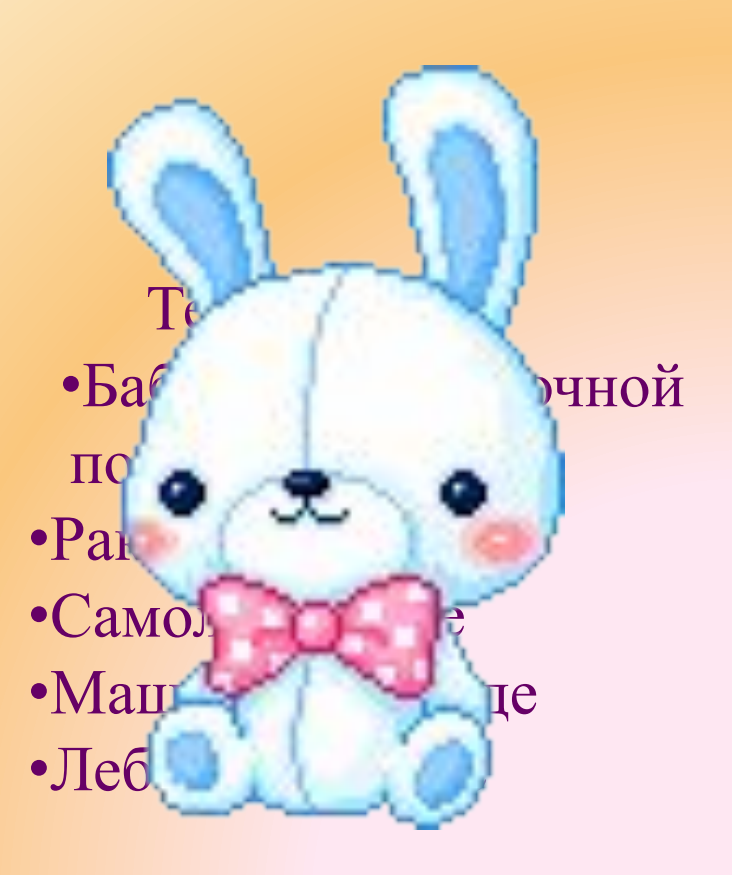

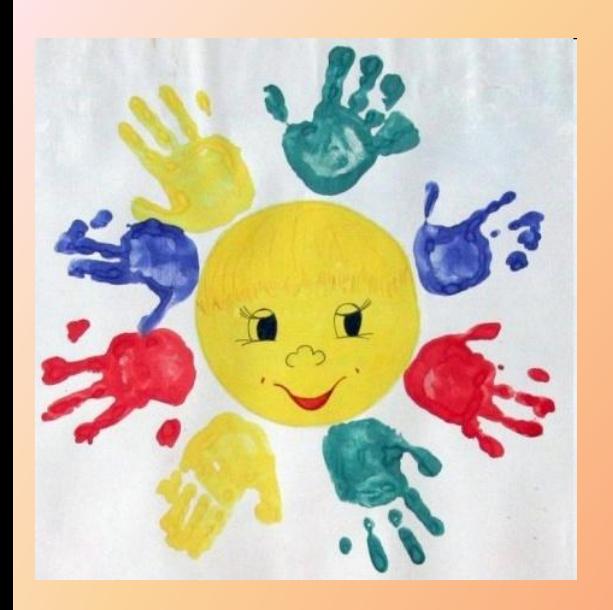

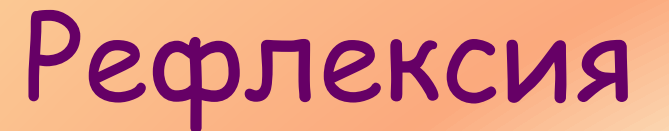

## Оцените себя, используя смайлики:

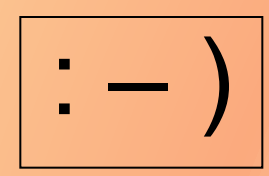

 $\left| \cdot \right|$  – хорошо понял тему и поработал на уроке

 $\left| \cdot \right|$  – недостаточно хорошо понял тему, поработал на уроке

 $\mid \cdot - \mid \mid$  – еще нужно работать над данной темой

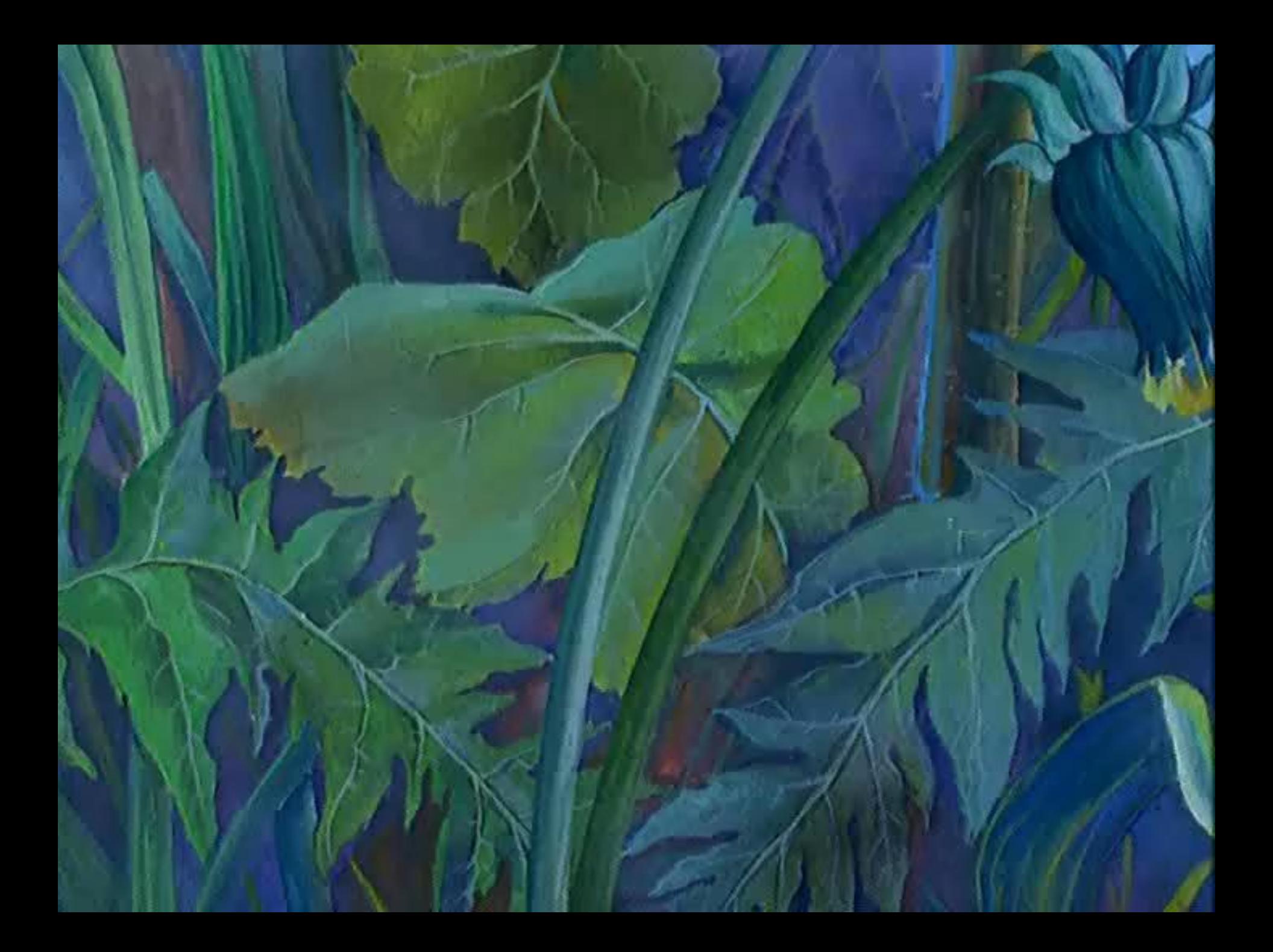

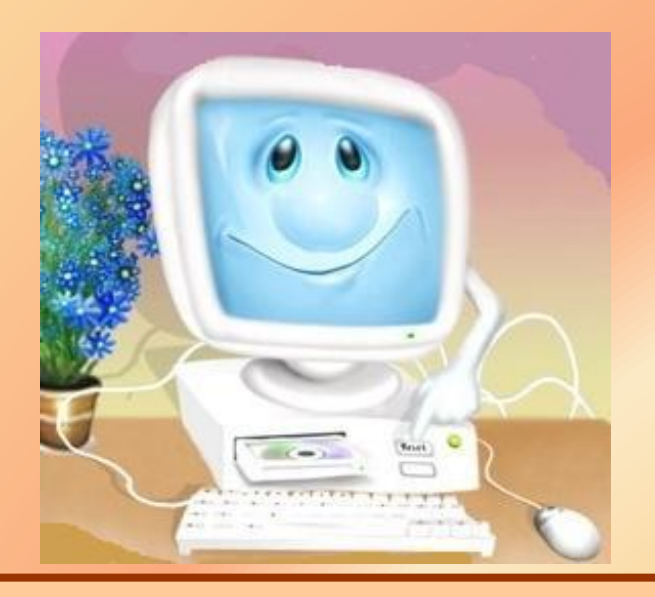

# Спасибо за работу!

**Завершить работу**

 $\mathbf{Q}$ 

 $\mathbb{Q}$